# SDK, libraries, debugger, more on timing

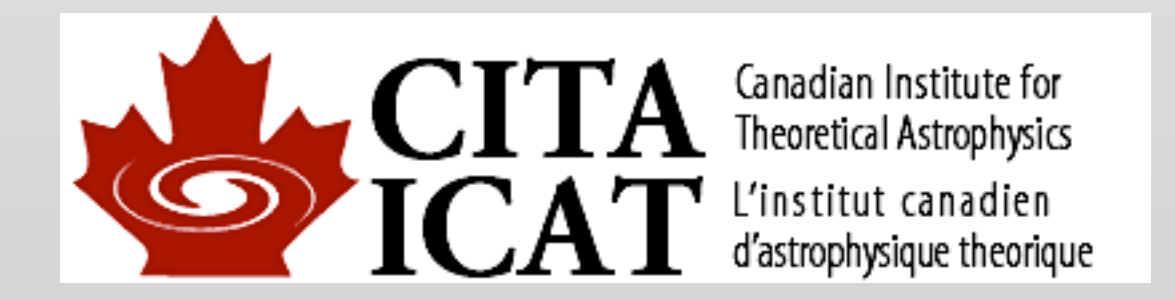

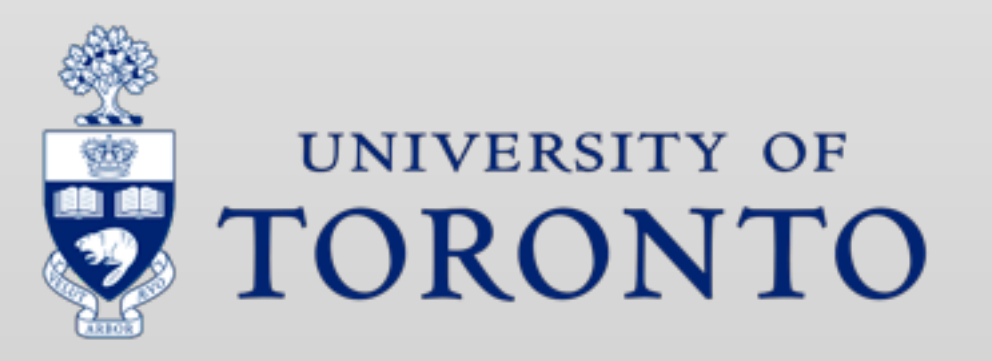

# CUDA SDK

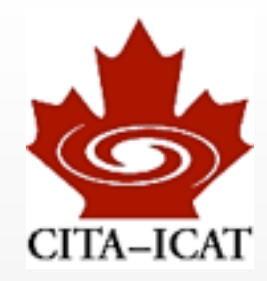

### ❖ The CUDA installation comes with many goodies:

- Documentation /scinet/arc/cuda-5.0/doc/pdf /Developer/NVIDIA/CUDA-5.0/doc/pdf (HP laptop)
- Samples

/Developer/NVIDIA/CUDA-5.0/samples (HP laptop; absent on arc?)

• Binaries (profiler, debugger, IDE)

### Documentation

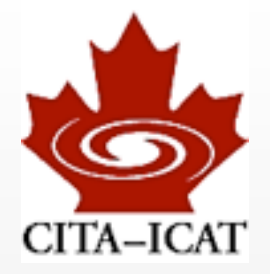

### ❖ CUDA/doc/pdf

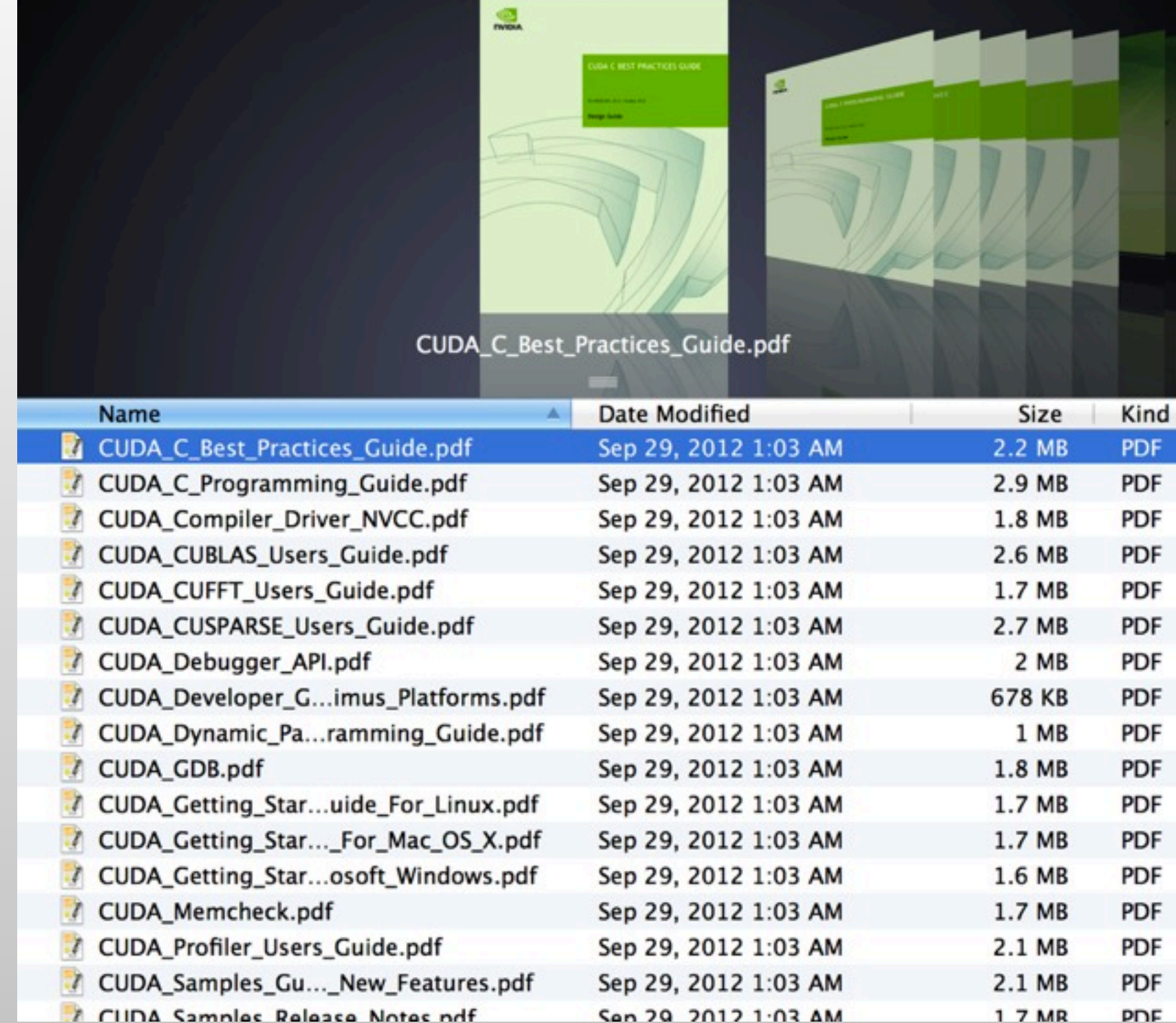

# CUDA SDK code samples

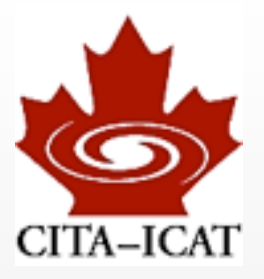

❖ Many code samples.

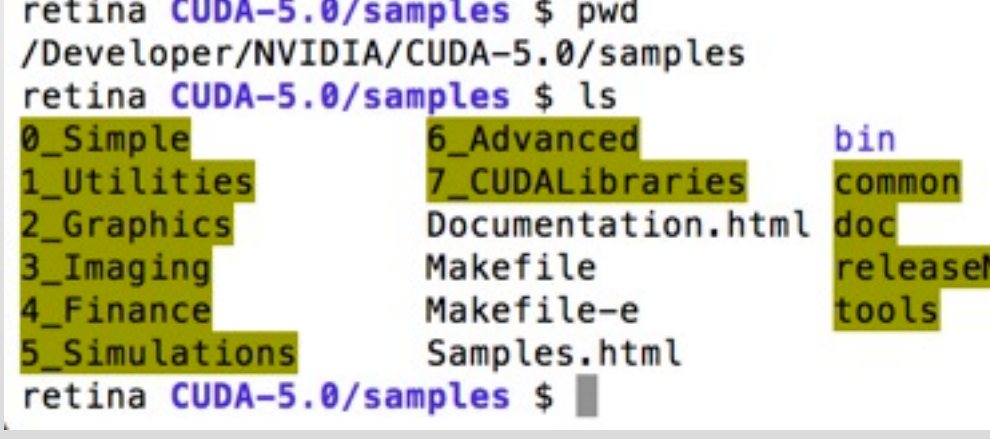

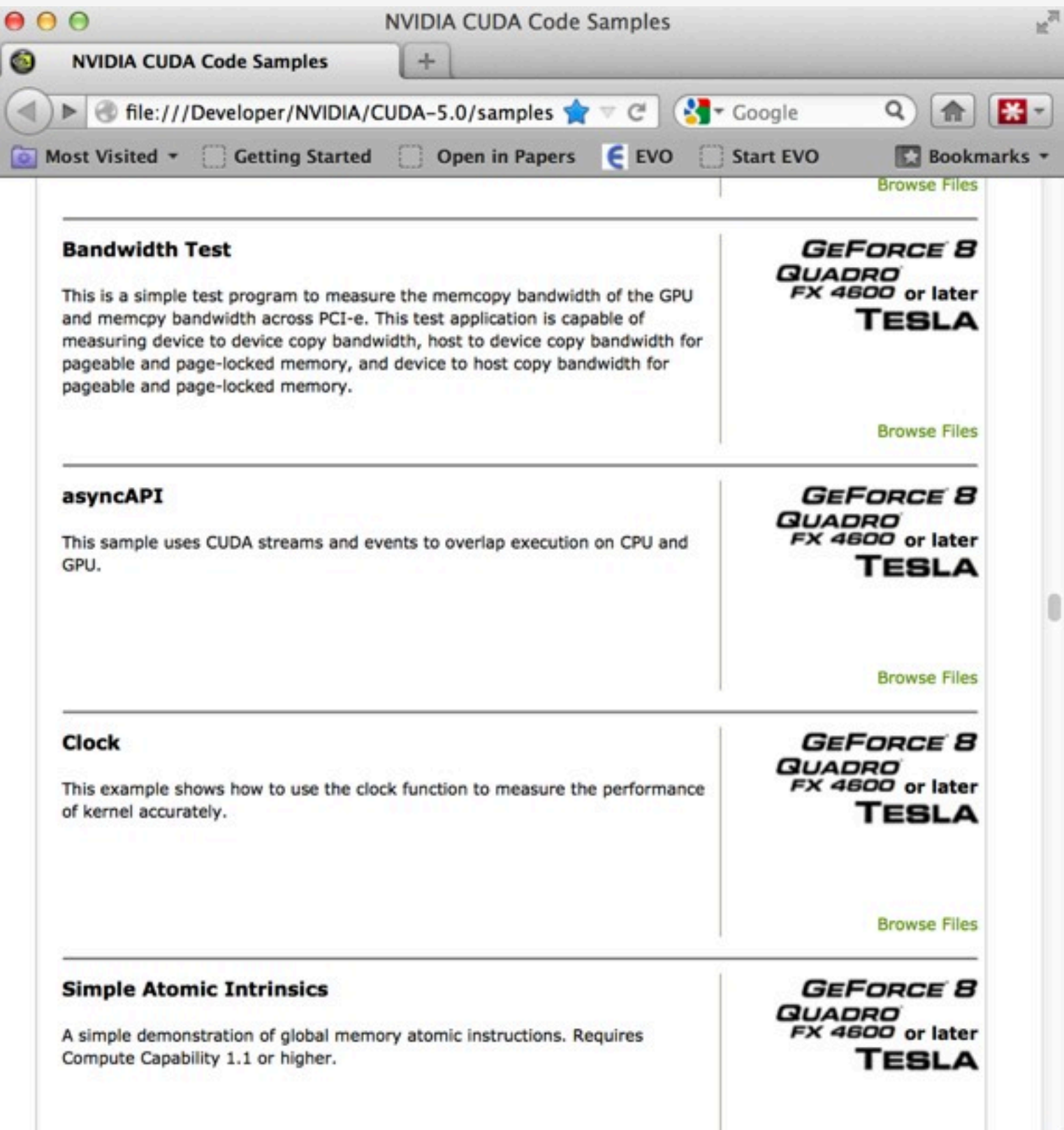

# deviceQuery

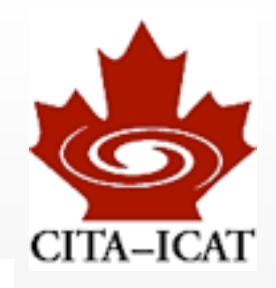

[pfeiffer@marten class1]\$ /opt/cuda/NVIDIA\_GPU\_Computing\_SDK/C/bin/linux/release/deviceQuery /opt/cuda/NVIDIA\_GPU\_Computing\_SDK/C/bin/linux/release/deviceQuery Starting...

CUDA Device Query (Runtime API) version (CUDART static linking)

There are 2 devices supporting CUDA

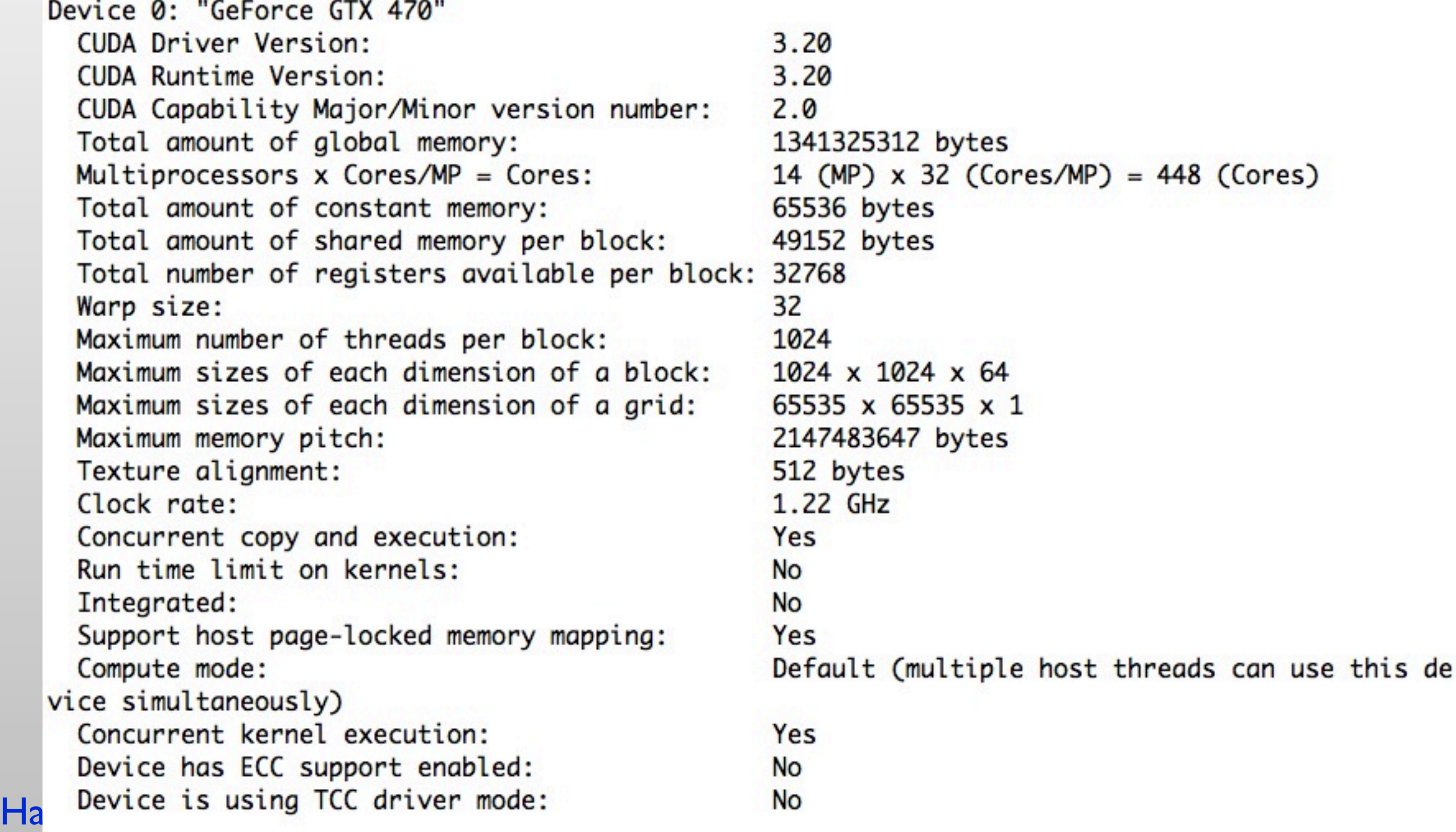

# simplePrintf

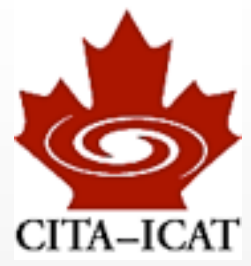

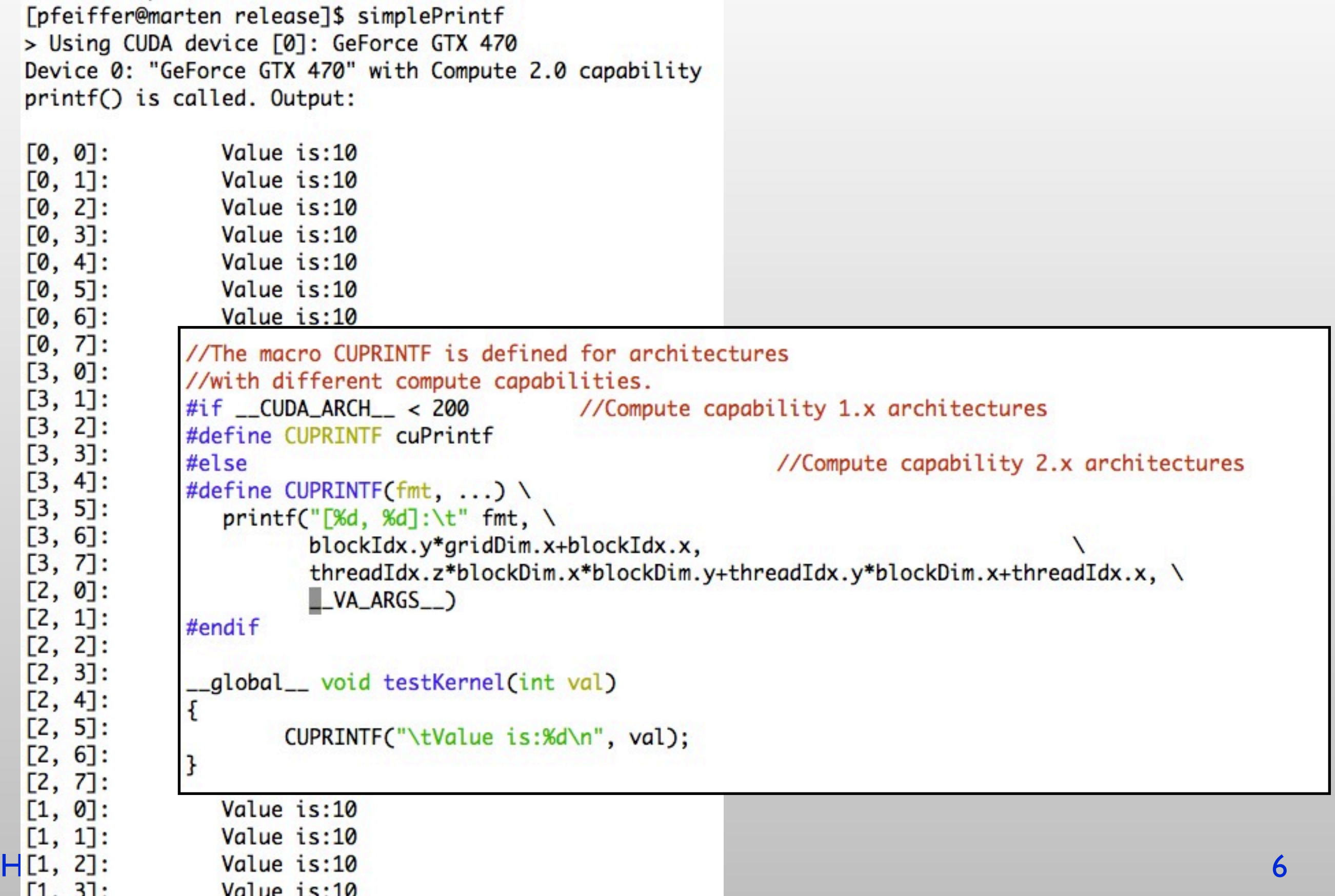

### many more

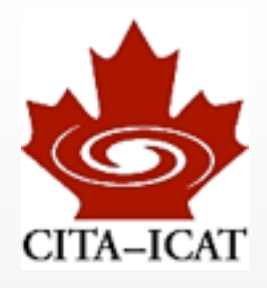

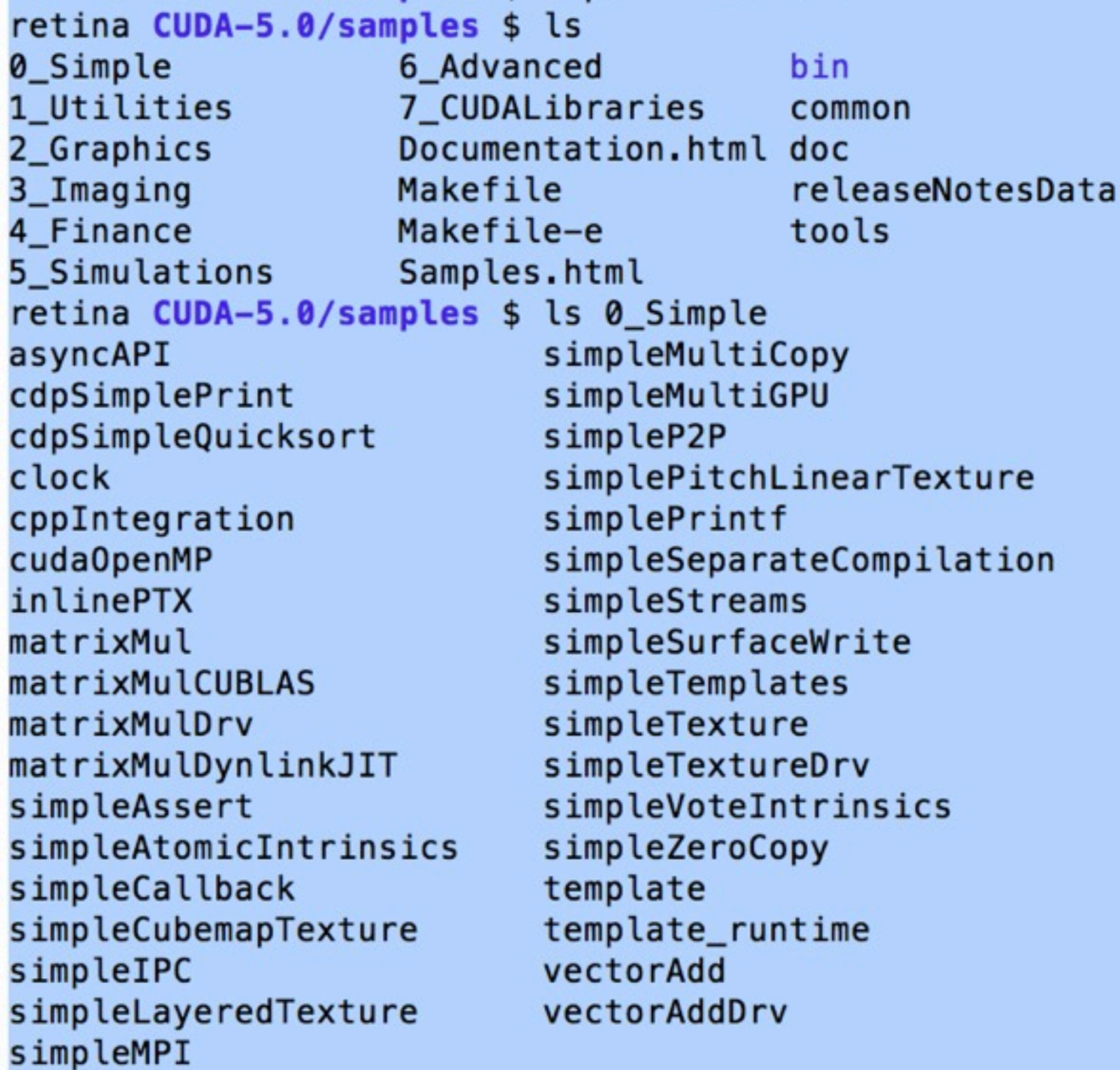

# CUDA libraries

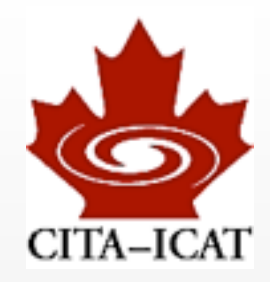

### ❖ The best code is that which you don't write

### ❖ NVIDIA put lots of effort into optimizing libraries. Use them!

- CuBLAS (matrix operations)
- CuFFT
- CuSparse (sparse matrix)
- CuRand (random numbers)

### cuBLAS

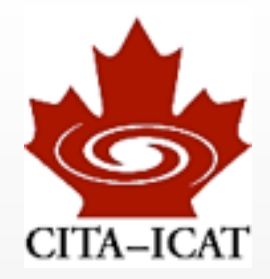

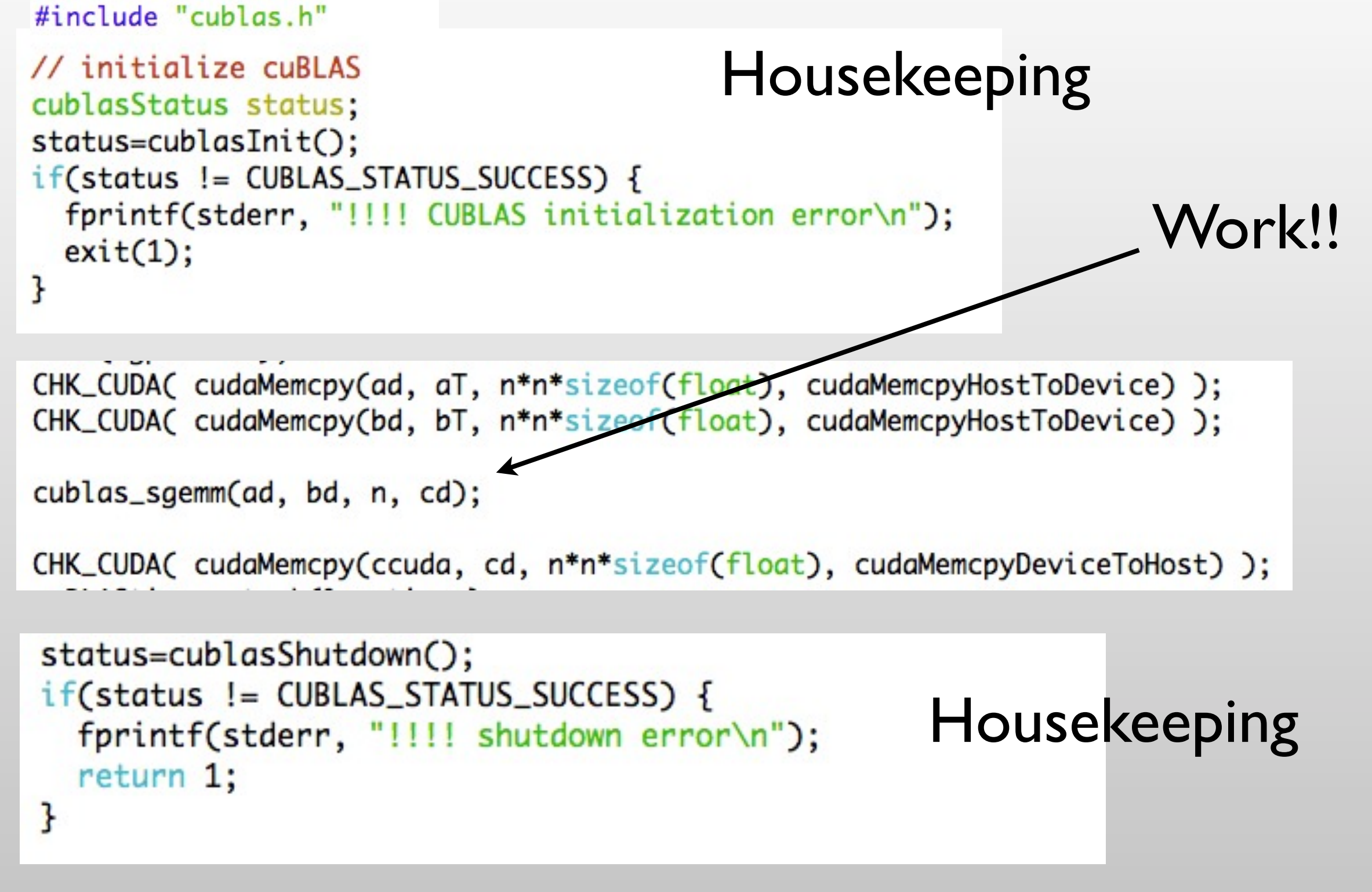

#### Harald Pfeiffer GPU-minicourse Fall 2012

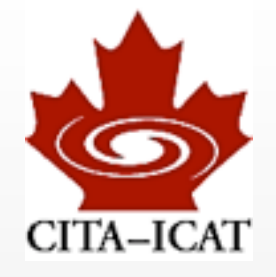

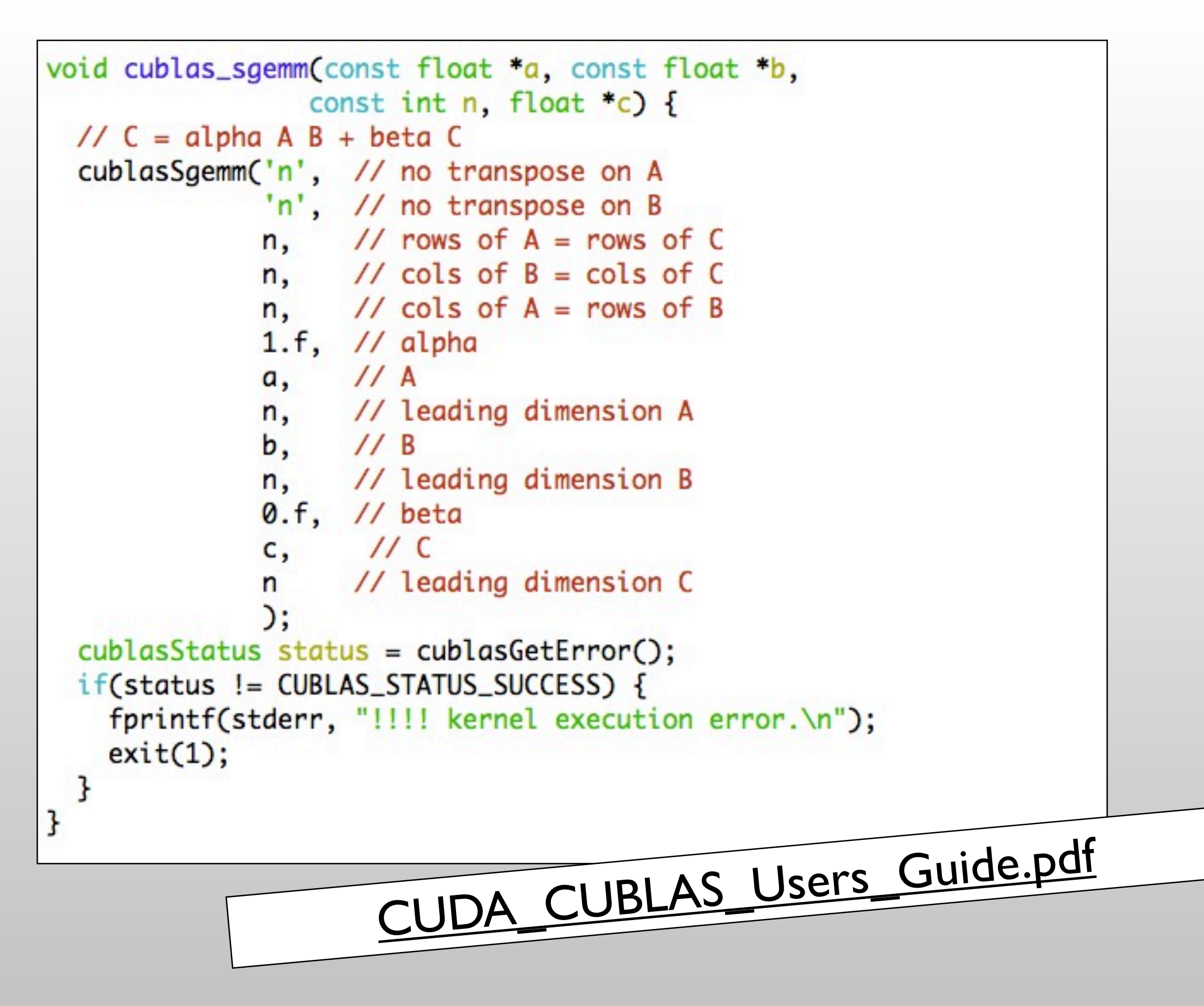

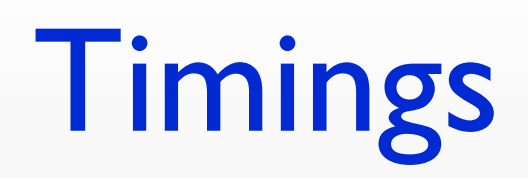

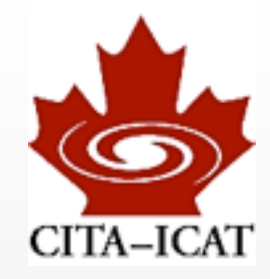

```
[pfeiffer@marten class3]$ ./matmult --matsize=2048 --nblocks=256
Matrix size = 2048, Number of blocks = 256.
CPU time = 90450.7 millisec.
GPU time = 363.987 millisec.
cubLAS time = 36.519 millisec.
CUDA and CPU results differ by 0.000000
cuBLAS and CPU results differ by 0.000245
```
# Speed in GFLOPS

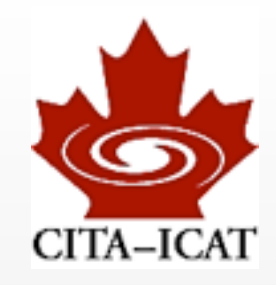

### ❖ matrix multiplication in single-precision

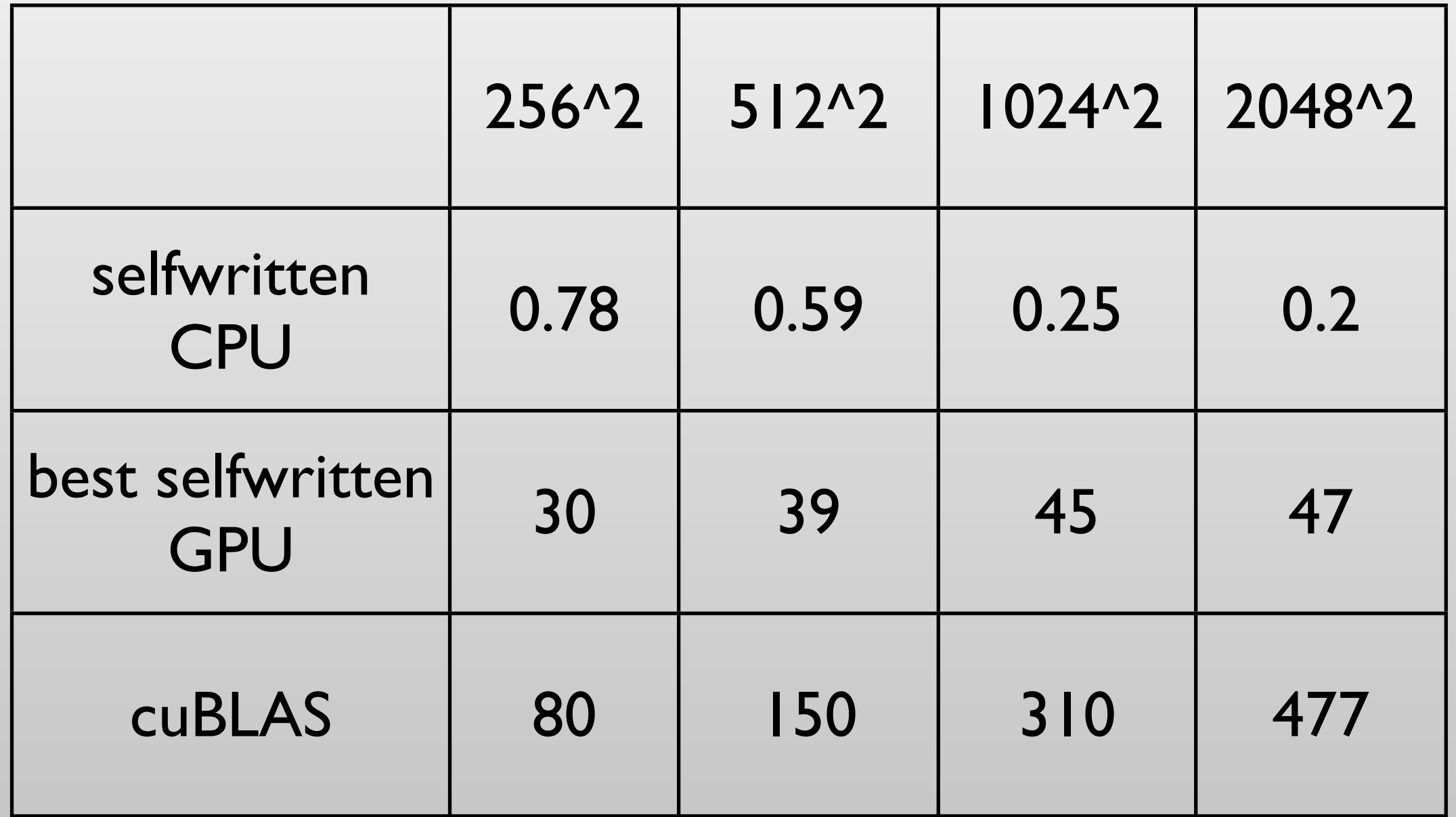

# cuBLAS summary

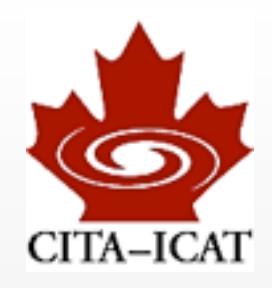

#### ❖ Housekeeping routines

- initialization
- memory allocation
- copy host -> device and back

### ❖ BLAS-interfaces with data already on device

### ❖ If one does only BLAS, cuBLAS might be all one ever needs

• ... potentially annoying Fortran column-major format

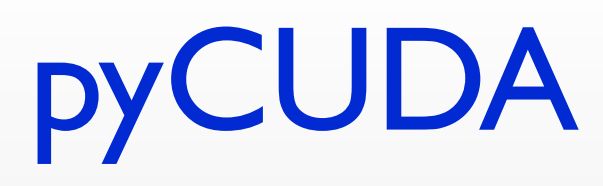

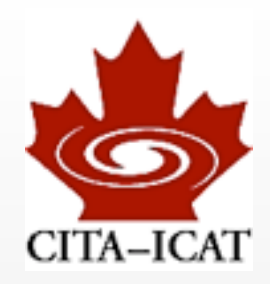

### ❖ Python bindings

- ❖ Very thin layer that makes the whole CUDA structure accessible in python
	- Very flexible, quick development
	- user still needs to know as much about CUDA as for C

### Whetting your appetite

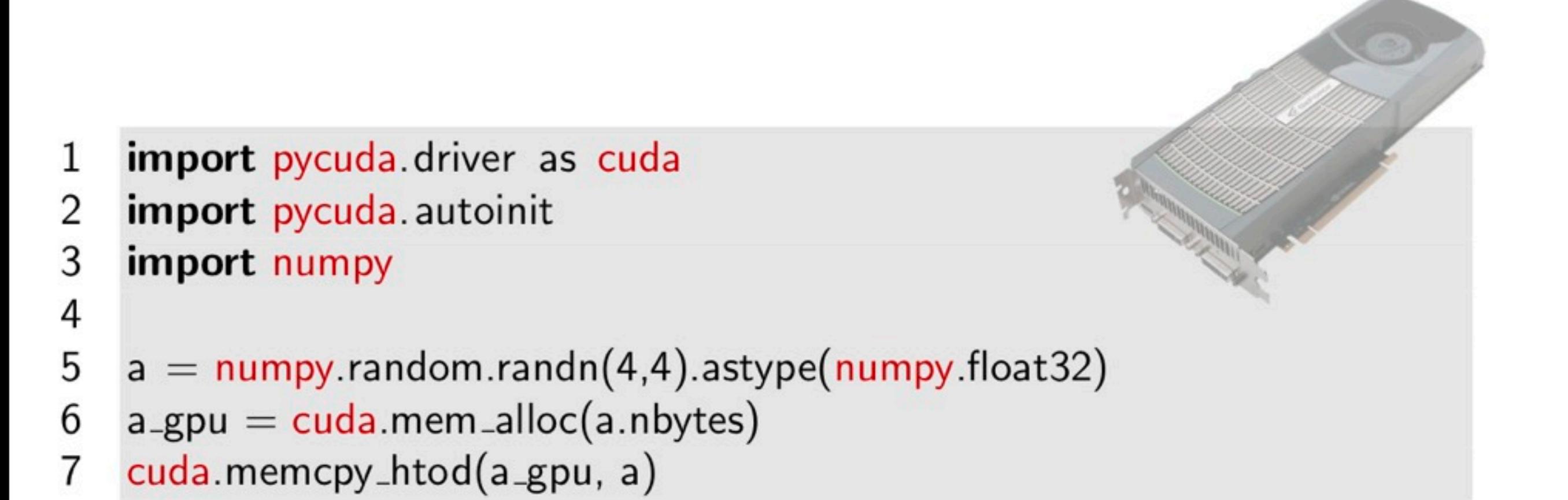

[This is examples/demo.py in the PyCUDA distribution.]

[From http://www.nvidia.com/content/GTC-2010/pdfs/2041\\_GTC2010.pdf](http://www.nvidia.com/content/GTC-2010/pdfs/2041_GTC2010.pdf)

### Whetting your appetite

```
mod = <math>,Cuda.SourceModule("""
 1
 \overline{2}-global<sub>--</sub> void twice (float *a)
 3
 4
            int idx = thresholdx.x + threadldx.y*4;5
            a[idx] *= 2;6
 \overline{7}11.11.118
 9
     func = mod.get_function("twice")func(a_gpu, block=(4,4,1))
10
11
12
     a_doubled = numpy empty_like(a)
13
     cuda.memcpy_dtoh(a_doubled, a_gpu)
     print a_doubled
14
15
     print a
     From http://www.nvidia.com/content/GTC-2010/pdfs/2041_GTC2010.pdf
                                                                     - 4 濃 米 米 農 米
                                                                                      \OmegaAndreas Klöckner PyCUDA: Even Simpler GPU Programming with Python
```
# cuda-dbg

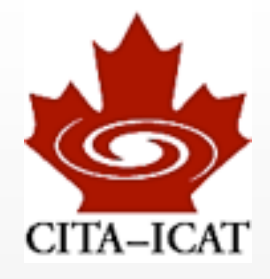

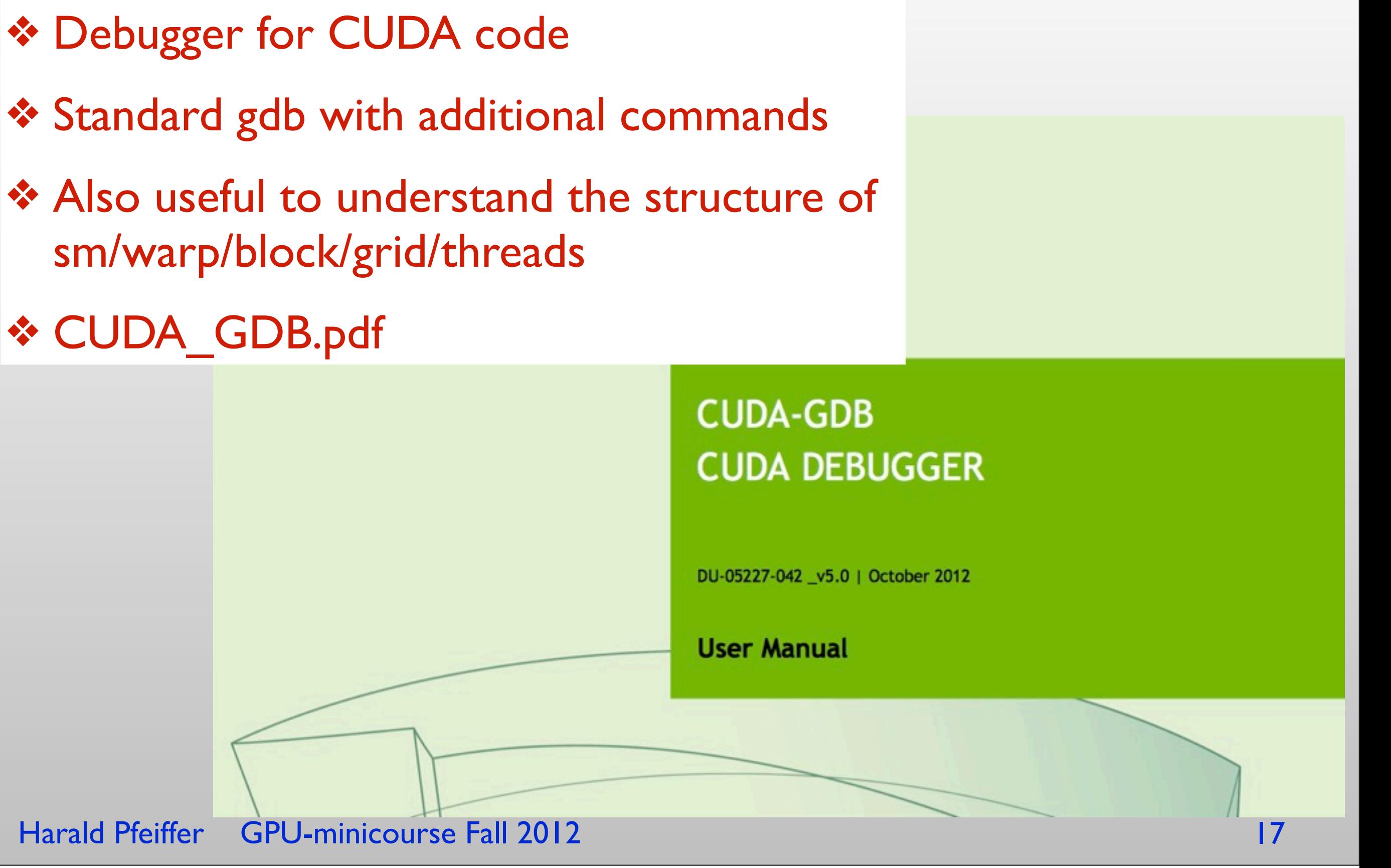

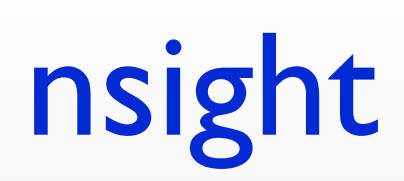

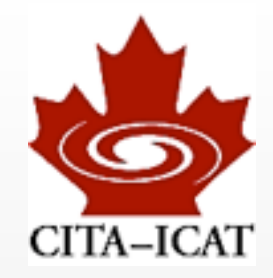

### ❖ IDE w/ compiler/debugger/profiler

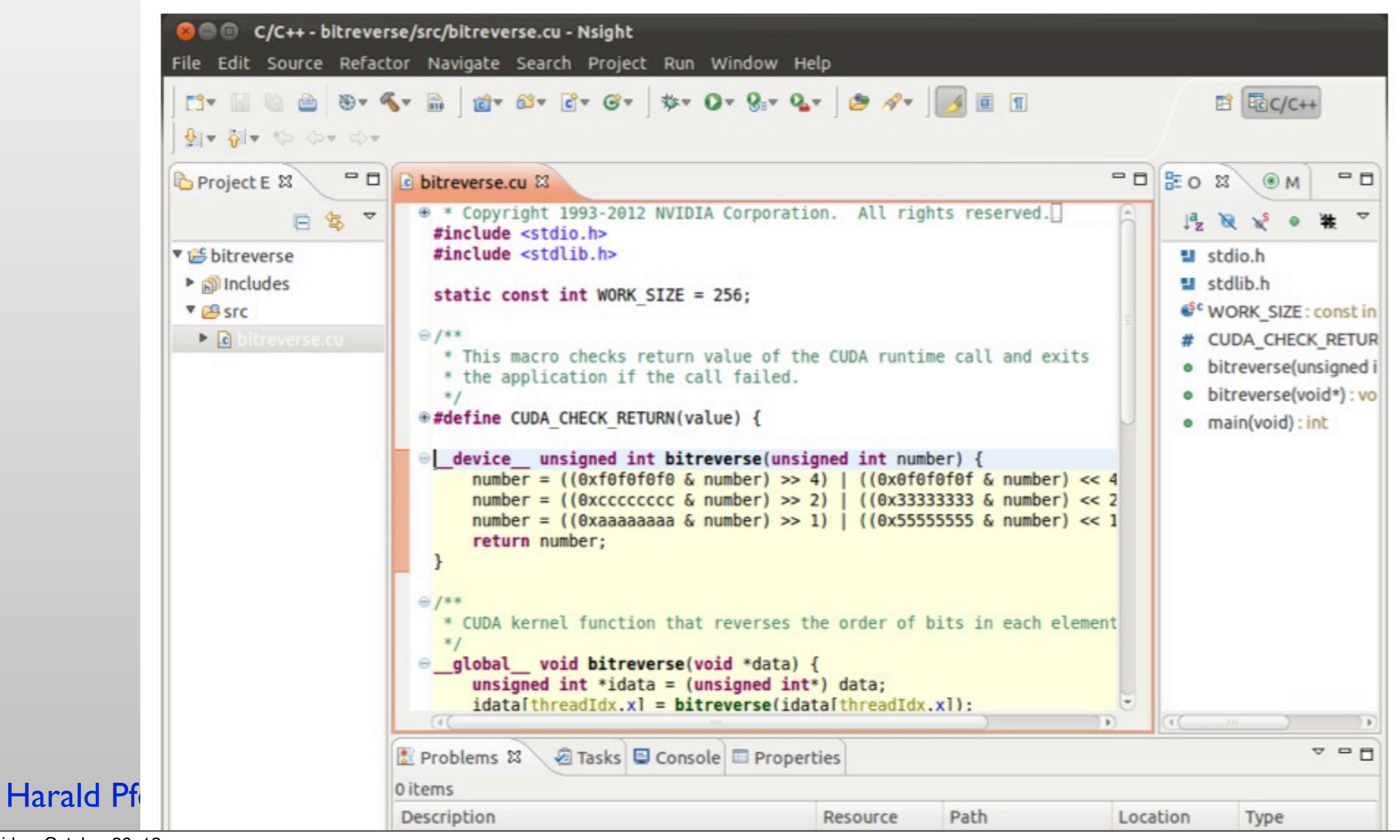

# (a-)synchronous execution

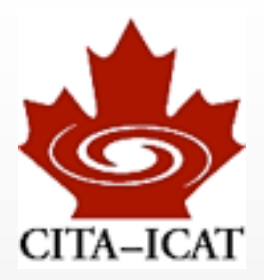

#### ❖ Kernels execute *asynchronously*

```
tick(&gputimer);
cuda_sgemm_shared<<<gridsize, blocksize,
                    (2*blocksize.x*blocksize.y*sizeof(float))>>>(ad, bd, n, cd);
gputime = tock(gputimer);
```
measures essentially zero time

#### ❖ cudaMemcpy *blocking* (NB: asynchronous Memcpy possible)

```
tick(&gputimer);
CHK_CUDA( cudaMemcpy(ad, a, n*n*sizeof(float), cudaMemcpyHostToDevice) );
CHK_CUDA( cudaMemcpy(bd, b, n*n*sizeof(float), cudaMemcpyHostToDevice) );
blocksize = make\_uint3( (n+nblocks-1)/nblocks, (n+nblocks-1)/nblocks, 1);gridsize = make\_uint3( nblocks, nblocks, 1);cuda_sgemm_shared<<<gridsize, blocksize,
                    (2*blocksize.x*blocksize.y*sizeof(float))>>>(ad, bd, n, cd);
CHK_CUDA( cudaMemcpy(ccuda, cd, n*n*sizeof(float), cudaMemcpyDeviceToHost) );
gputime = tock(gputimer);
```
• *works, but measures kernel-execution and cudaMemcpy*

## cudaEvents

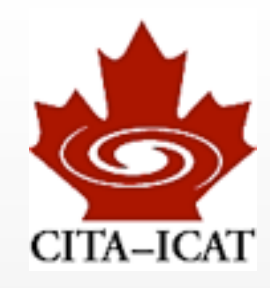

- ❖ cudaEvents are inserted into the kernel-queue.
- ❖ They record time when kernel-queue reaches them

### How to time code using CUDA events

```
cudaEvent t start, stop;
float time;
cudaEventCreate(&start);
cudaEventCreate(&stop);
cudaEventRecord(start, 0);
kernel<<<grid, threads>>> (d odata, d idata, size x, size y,
                          NUM REPS);
cudaEventRecord(stop, 0);
cudaEventSynchronize(stop);
cudaEventElapsedTime( &time, start, stop);
cudaEventDestroy(start);
cudaEventDestroy(stop);
```
[CUDA\\_C\\_Best\\_Practices\\_Guide.pdf,](http://developer.download.nvidia.com/compute/cuda/3_2/toolkit/docs/CUDA_C_Best_Practices_Guide.pdf) p.15

# matmult.cu w/ cuBLAS timings revisited

```
[pfeiffer@marten class3]$ ./matmult --matsize=512 --nblocks=64
Matrix size = 512, Number of blocks = 64.
CPU time = 298.689 millisec.
GPU time = 5.854 millisec in kernel = 4.49696 millisec
cubLAS time = 1.789 millisec in kernel = 0.706464 millisec
CUDA and CPU results differ by 0.000004
cuBLAS and CPU results differ by 0.000004
[pfeiffer@marten class3]$ ./matmult --matsize=1024 --nblocks=128
Matrix size = 1024, Number of blocks = 128.
CPU time = 8732.69 millisec.
GPU time = 39.634 millisec in kernel = 35.5955 millisec
cuBLAS time = 7.181 millisec in kernel = 4.4471 millisec
CUDA and CPU results differ by 0.000007
cuBLAS and CPU results differ by 0.000007
[pfeiffer@marten class3]$ ./matmult --matsize=2048 --nblocks=256
Matrix size = 2048, Number of blocks = 256.
CPU time = 81077.3 millisec.
GPU time = 297.248 millisec in kernel = 283.063 millisec
cuBLAS time = 36.579 millisec in kernel = 27.3442 millisec
CUDA and CPU results differ by 0.000015
cuBLAS and CPU results differ by 0.000015
```
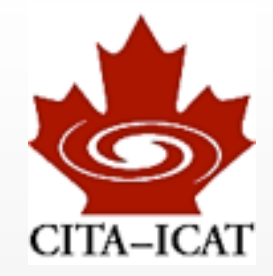

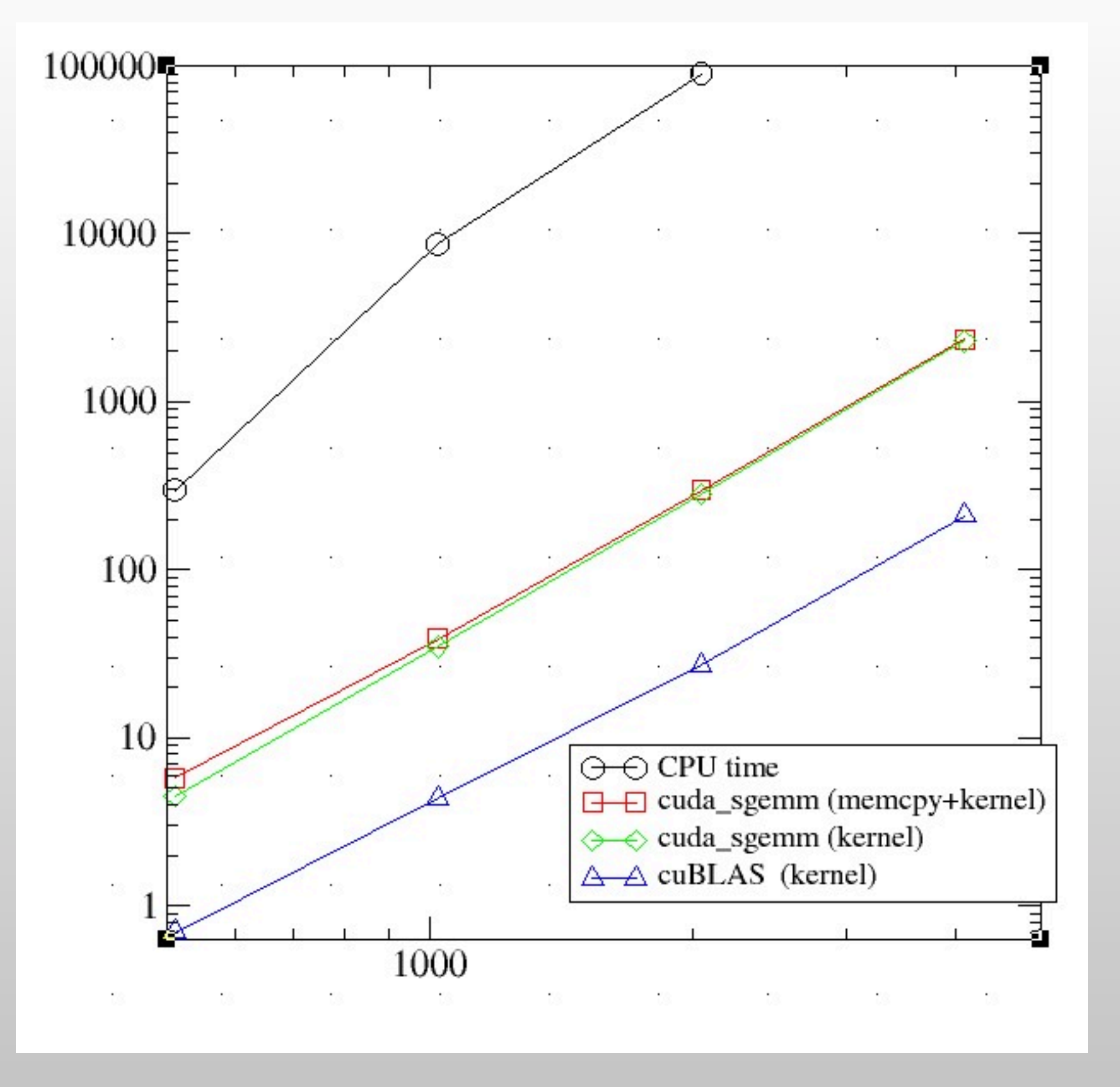

#### Harald Pfeiffer GPU-minicourse Fall 2012 22

### Homework

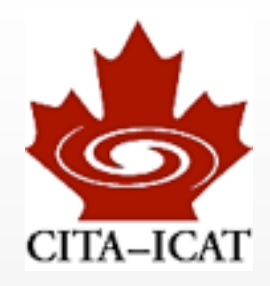

### ❖ Experience with BLAS/CuBLAS

### ❖ Many smallish matrix-operations

- Check how well CuBLAS does
- Optional: Try to do better.